# **Panel Features**

There are 4 main sections in the Client Panel – Overview, Billing & Payments, Usage History and Account Settings. Let's take a closer look at each of them.

Screenshot: Client Panel section

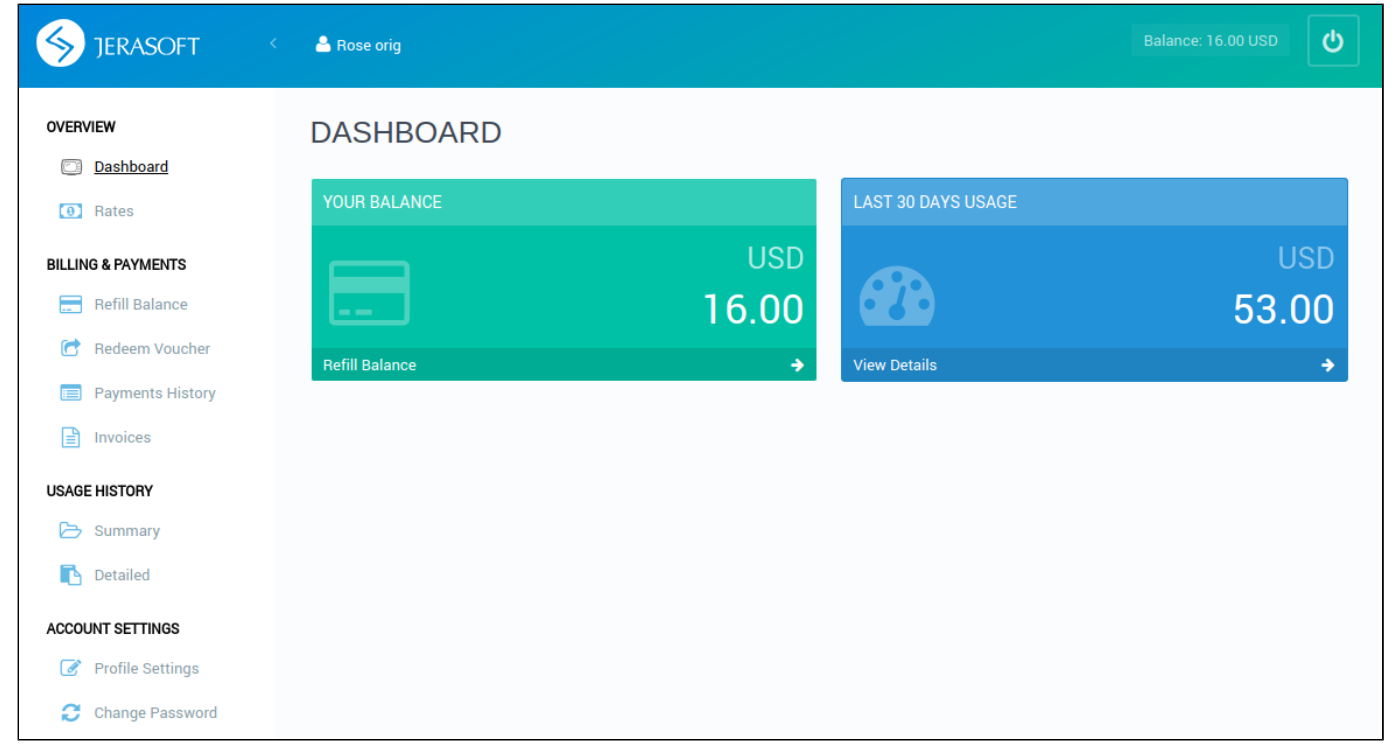

### **Overview**

- **Dashboard** displays an overview of a real-time user's balance and last 30 days of executed charges. By clicking on **Refill Balance**, you will be moved to corresponding **Refill Balance** page. By clicking on **View Details**, you will be forwarded to **Detailed** page.
- **Rates –** shows all rates and allows to easily sort and search them by services.

## **Billing and Payments**

- **Refill Balance**  allows replenishing client's balance by means of configured payment gateways. Currently, **Client Panel** supports **[PayPal](https://www.paypal.com/)** and **[Aut](https://www.authorize.net/) [horize.net](https://www.authorize.net/)** service providers.
- **Redeem Voucher**  allows user to refill his account by means of top-up cards, specified in **[Top-up Cards](https://docs.jerasoft.net/display/VCS316/Top-up+Cards)** section.
- **Payment History**  displays a full history of conducted payments.
- **Charges History** display a full history of conducted charges.
- **Invoices**  shows all invoices that belong to user with a possibility to download them.

## **Usage History**

- **Summary**  grants user a possibility to view summary report on the executed events, allowing to easily filter data by period, service, account or package.
- **Detailed** shows detailed statistics about all client's calls, performed within a specified period of time.

## **Account Settings**

- **Profile Settings**  allows user to update the profile settings, including company name, billing email, address, registration and tax IDs.
- **Change Password** allows user to change his password to the Client Panel.